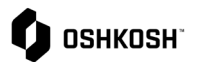

## **Ordenes de Compra**

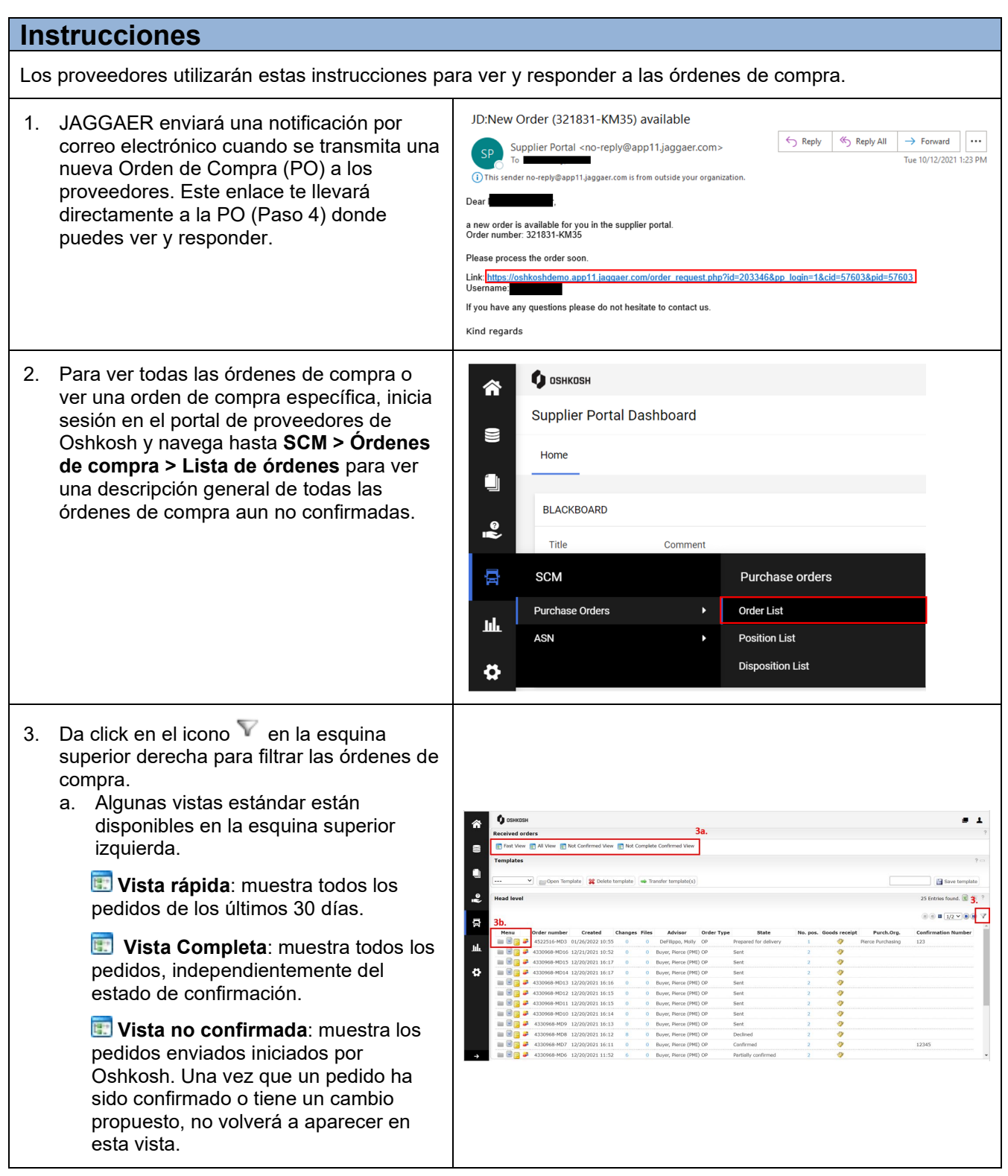

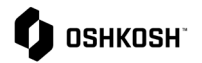

## **Ordenes de Compra**

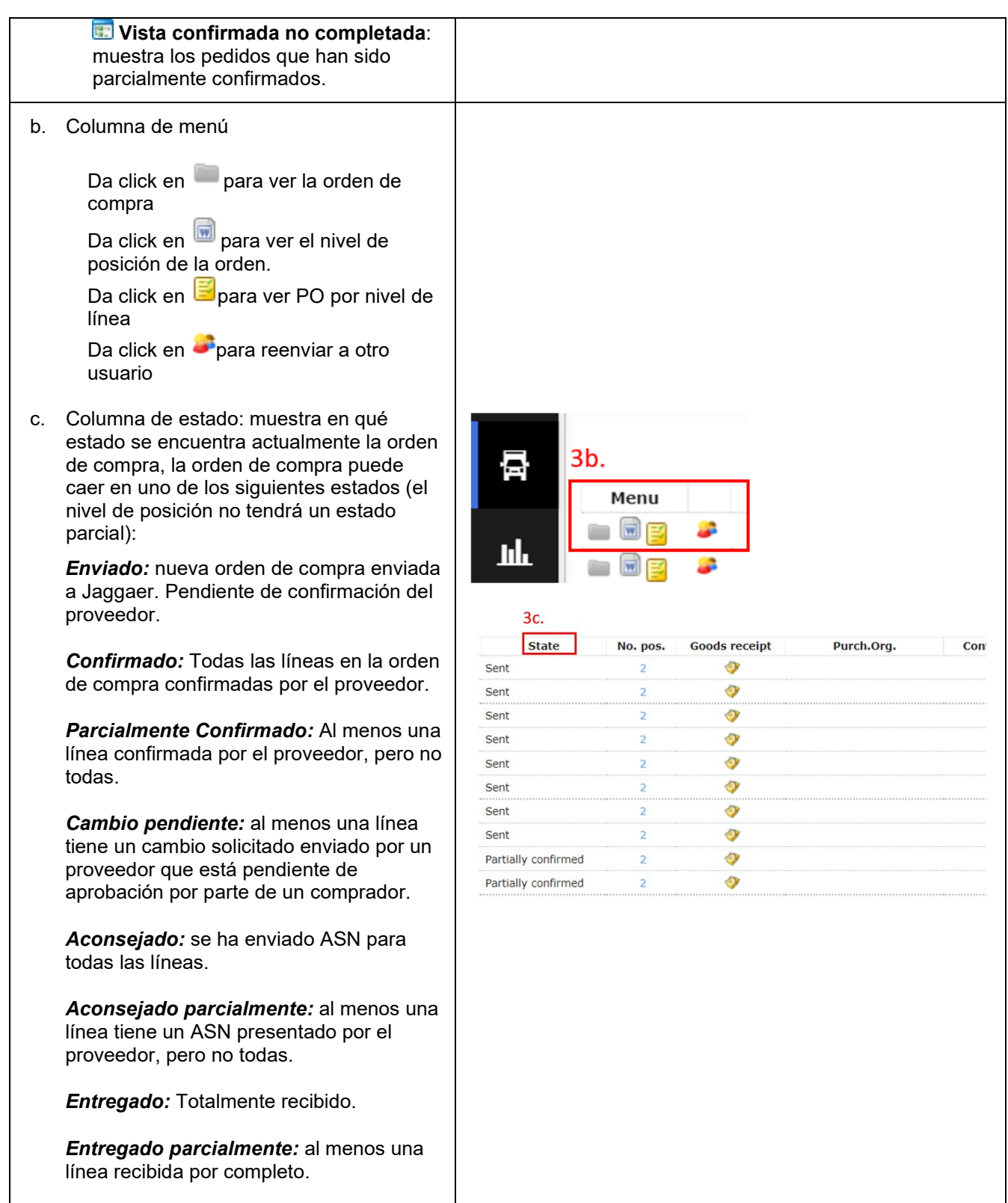

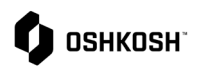

## **Ordenes de Compra**

## **Cambios a Ordenes de Compra**

Si se envía una orden de compra actualizada desde Oshkosh mientras hay cambios propuestos pendientes, los cambios se sobrescribirán y deberán volver a enviarse si no se reflejan en la orden de compra actualizada.

Si se requieren varios cambios para una sola línea, realiza todos los cambios al mismo tiempo antes de hacer click en **Guardar y devolver**. No se puede enviar una solicitud de cambio para una sola línea si ya se solicitó un cambio para dicha línea y Oshkosh aún no lo ha realizado.

4. Puedes ingresar una **cantidad** diferente a la cantidad en la orden de compra. Esto se limitará a una tolerancia establecida por Oshkosh. Cualquier cantidad propuesta que supere el 999% de aumento de la cantidad original requerirá que el comprador envíe una orden de compra actualizada. 5. Puedes **dividir la cantidad** haciendo click en el ícono <sup>o split</sup>, esto se puede hacer varias veces para una sola línea. Si varias líneas requieren una división, da click en **D** Split para cada línea antes de ingresar nuevas cantidades, luego da click en guardar y devolver. 6. Al hacer click en el ícono , podrás seleccionar una **fecha de entrega**  $\mathbf{f}$  neuvost diferente. 7. Se puede ingresar una **observación**  (comentario) en cualquier línea. *Nota: Si se cambia o se divide la cantidad, se cambian las fechas de entrega o se ingresa una observación (comentario) en cualquier línea, se requerirá la aprobación de Oshkosh. Si no se solicita ningún otro cambio, como precio, cantidad o solicitud de fecha, no se agregan comentarios.*  $5.7.866.1$ 8. Para confirmar el pedido, ingresa un **Número de confirmación del proveedor** y da click en Save and send back a. Esto copiará el número de  $\bullet$  OSHKOSH confirmación a todas las posiciones que se seleccionan con<sup>2</sup>. b. Para deseleccionar una posición y no confirmarla, simplemente desmarca el icono<sup>7</sup>.